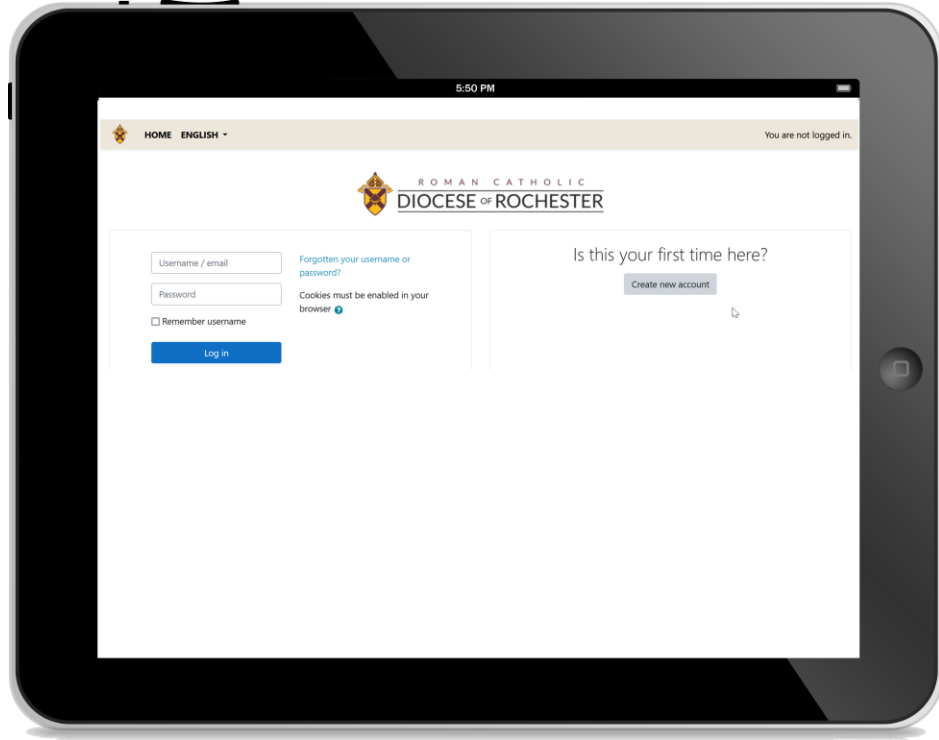

# INSTRUCCIONES DE FORMACIÓN PARA UN ENTORNO SEGURO

#### **Paso 1**

Vaya a la página web de formación sobre entornos seguros: **https://dor.safeenvironment.org** 

#### **Paso 2**

Pulse el botón para registrarse.

Create new account

#### **Paso 3**

Complete **TODA la** información en la página de inscripción.

#### **Paso 4**

Pulse el botón para crear su cuenta.

Create my new account

#### **Paso 5**

Pulse el botón para confirmar su cuenta y entrar en el sitio de formación. Continue

**POR FAVOR, COMPLETE LOS CURSOS REQUERIDOS EN SU RESUMEN DE FORMACIÓN EN LA PÁGINA DE INICIO.**

*A los empleados y supervisores se les asignarán cursos adicionales.*

## **CONSEJOS**

LA FORMACIÓN FUNCIONA EN ORDENADORES, TABLETAS Y **SMARTPHONES** 

EL SITIO WEB DE FORMACIÓN ES SÓLO PARA ADULTOS

> UNA CUENTA POR PERSONA

#### SOPORTE TÉCNICO DISPONIBLE EN LÍNEA

Click for Live Help

(585) 312-0839

PÓNGASE EN CONTACTO CON SU IGLESIA O ESCUELA PARA AYUDA CON LA VERIFICACIÓN DE ANTECEDENTES

### DIÓCESIS DE **ROCHESTER**

**Oficina de Medio Ambiente Seguro 1150 Buffalo Rd. Rochester,** 

**NY 14624**